## **Registro elettronico:**

L'istituto utilizza il registro elettronico Spaggiari. Per entrare basta digitare l'indirizzo

#### ● [www.spaggiari.eu](http://www.spaggiari.eu/)

oppure accedervi tramite l'icona all'interno del sito istituzionale dell'istituto [www.icrodengosaiano.e](http://www.icrodengosaiano.gov/)du.it

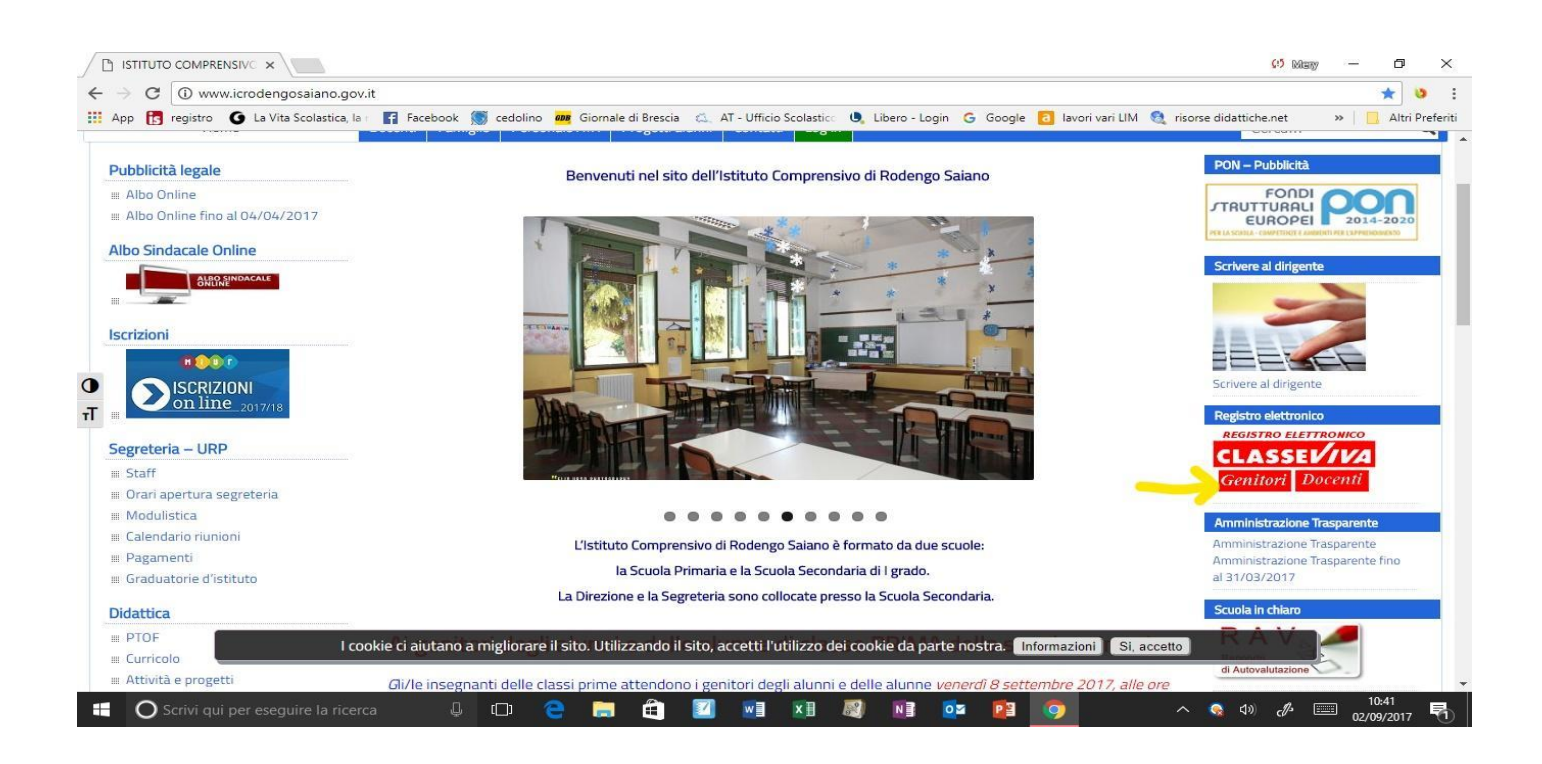

La prima volta che si utilizza, digitando il codice scuola BSME0020, un codice utente e una password che vengono fornite dalla segreteria, si accede alla home page del registro in cui sono visibili le varie sezioni su cui operare.

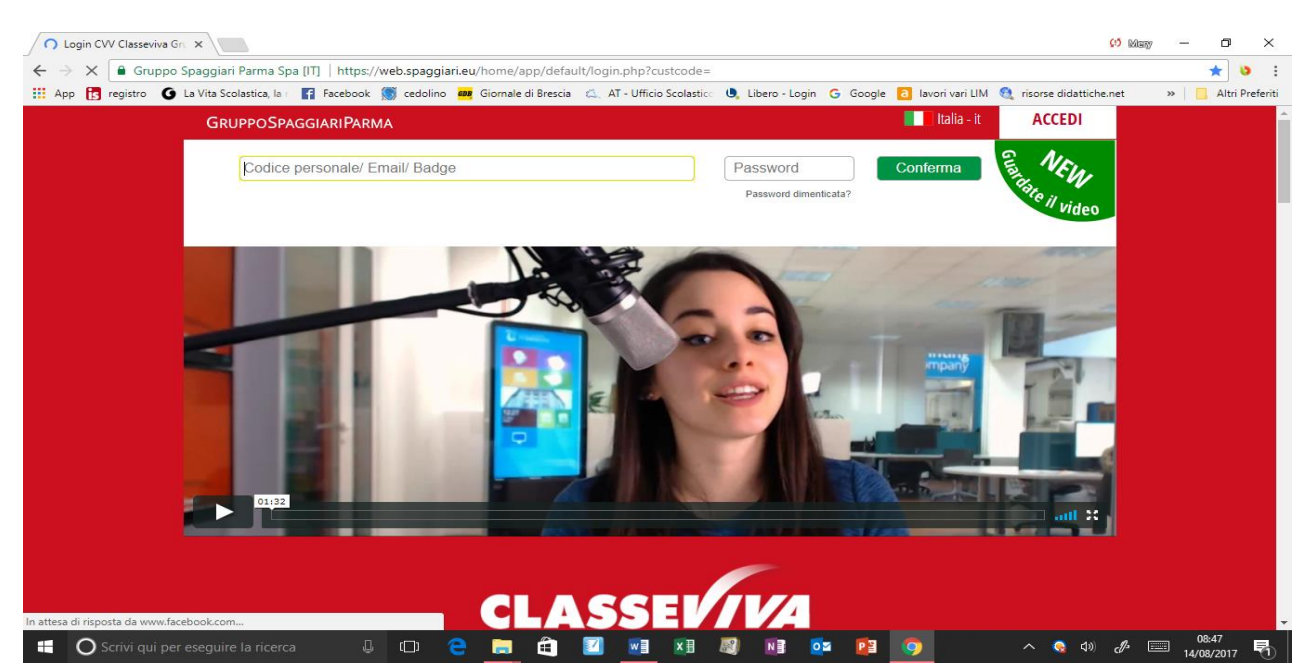

### Una volta inserite le credenziali, visionerete la seguente finestra

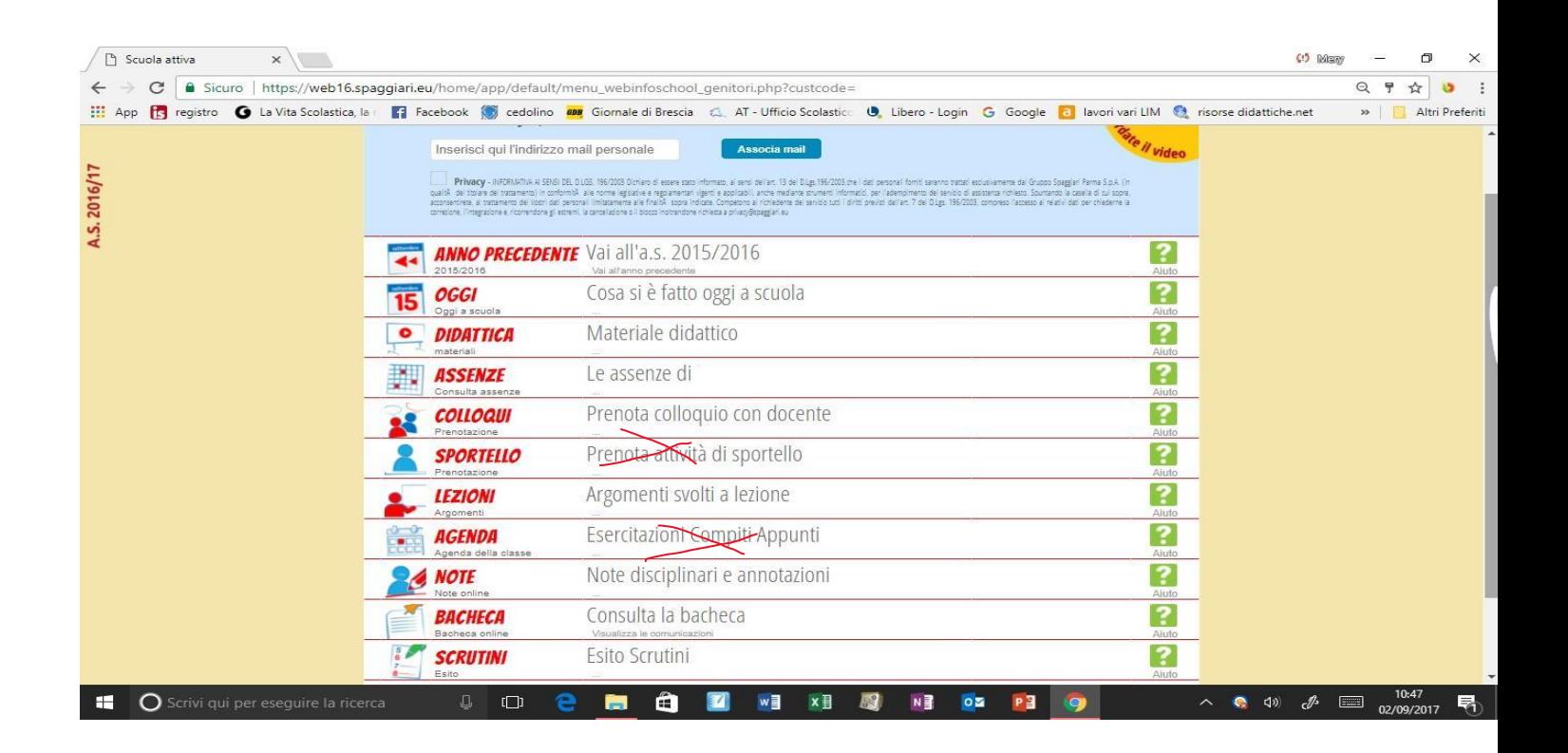

# CHE COSA SI È FATTO OGGI A SCUOLA

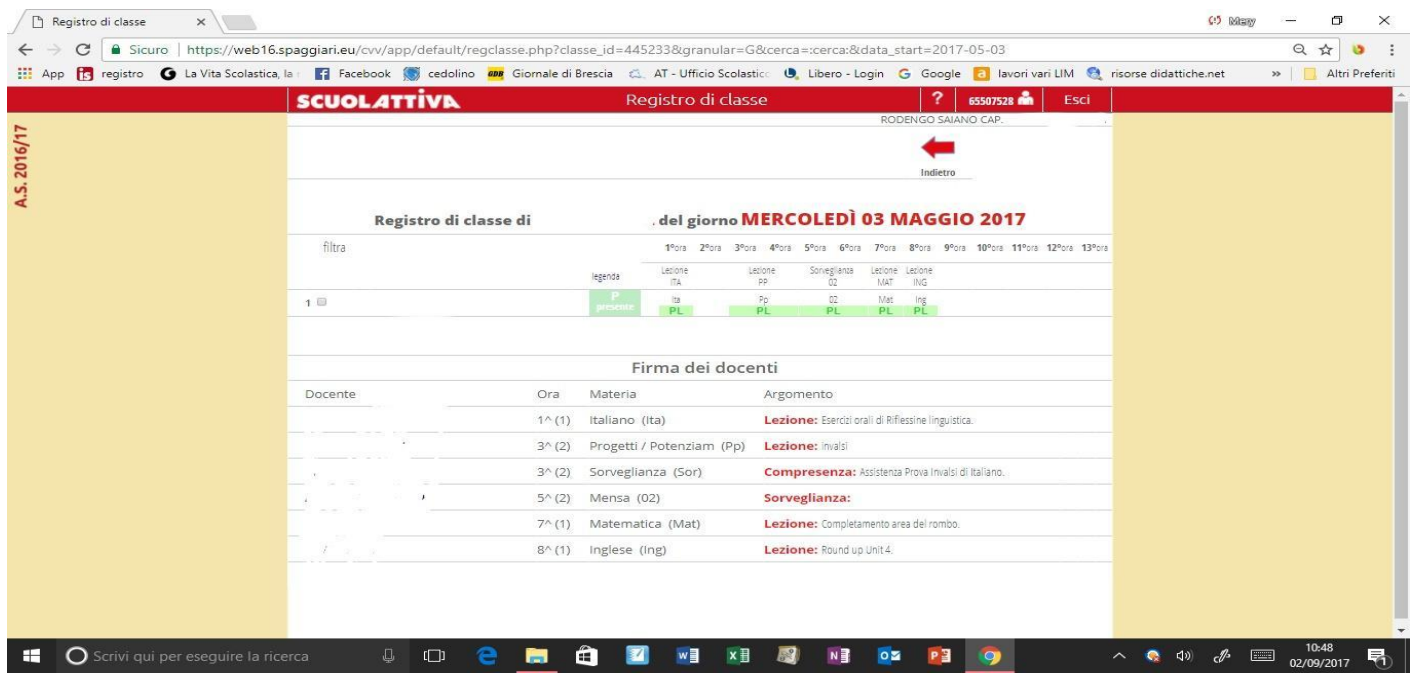

Per visionare le lezioni delle varie discipline

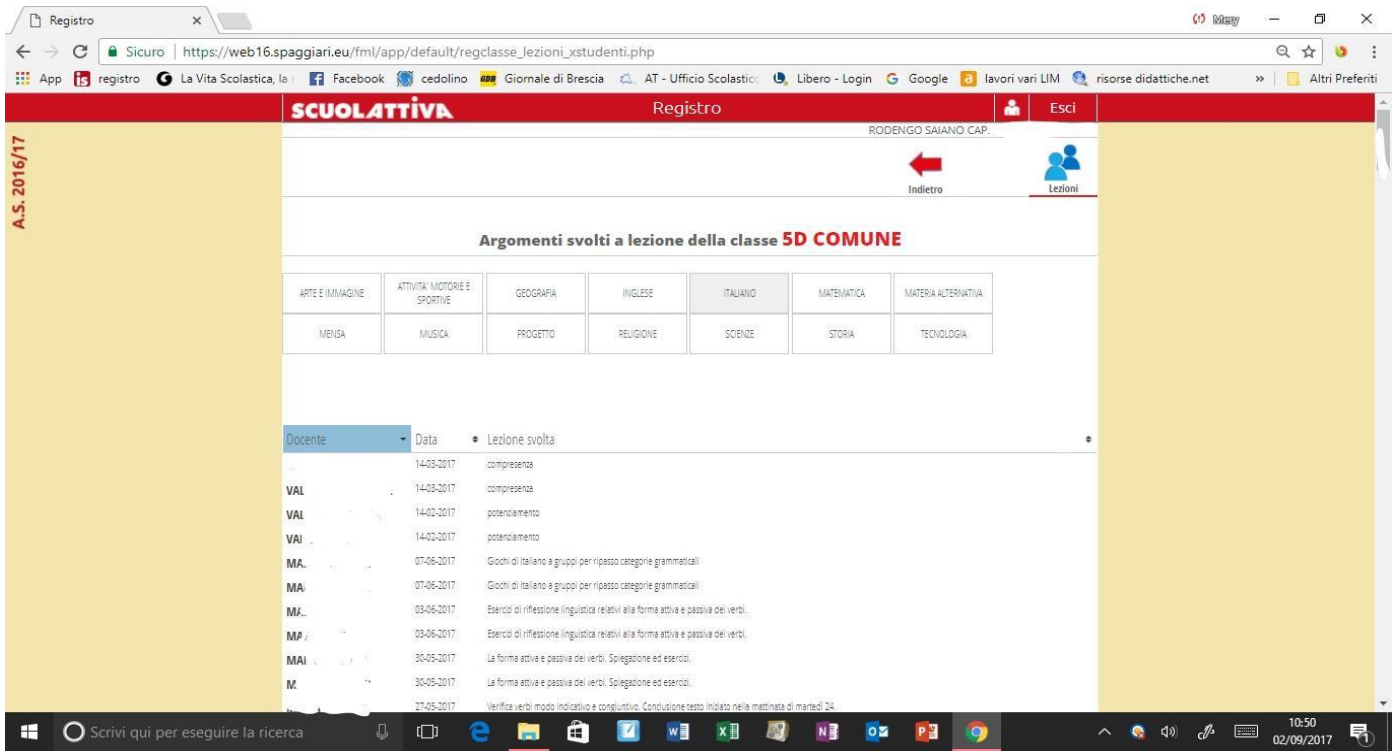

È possibile visionare le assenze, i ritardi, le uscite anticipate

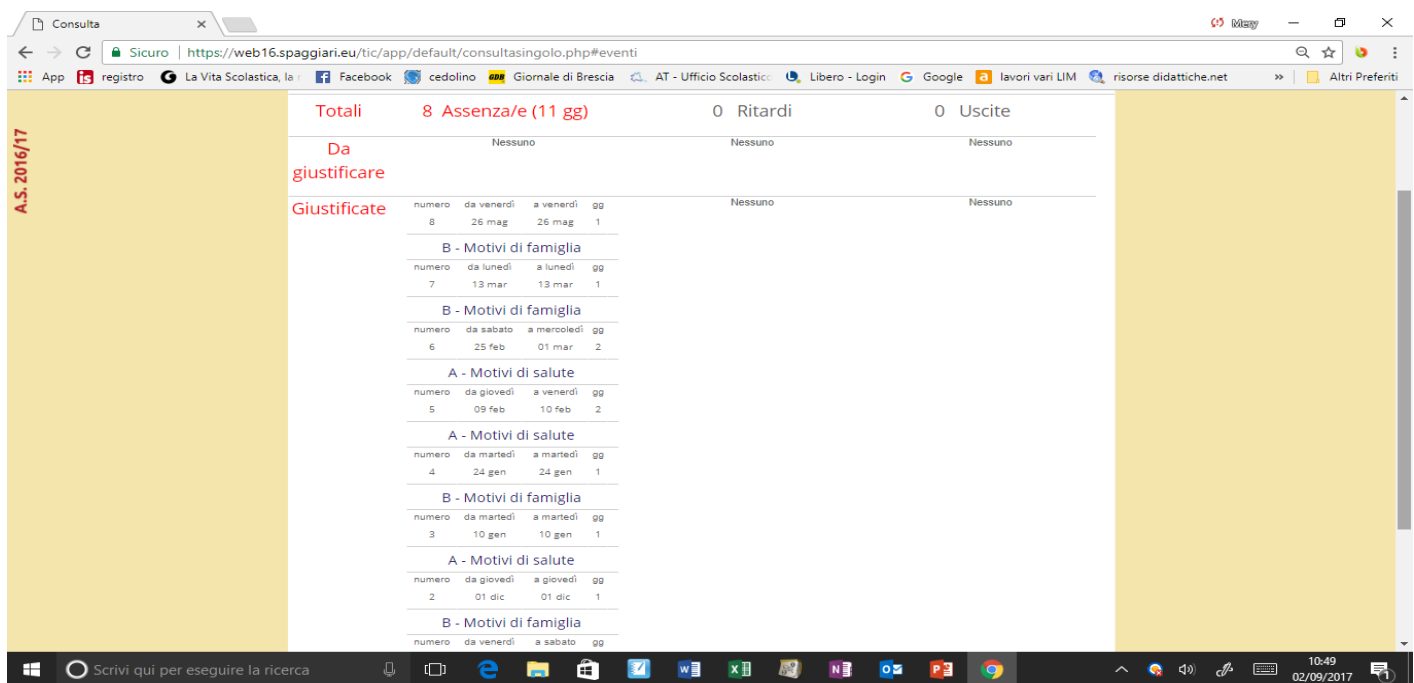

#### ASSENZE

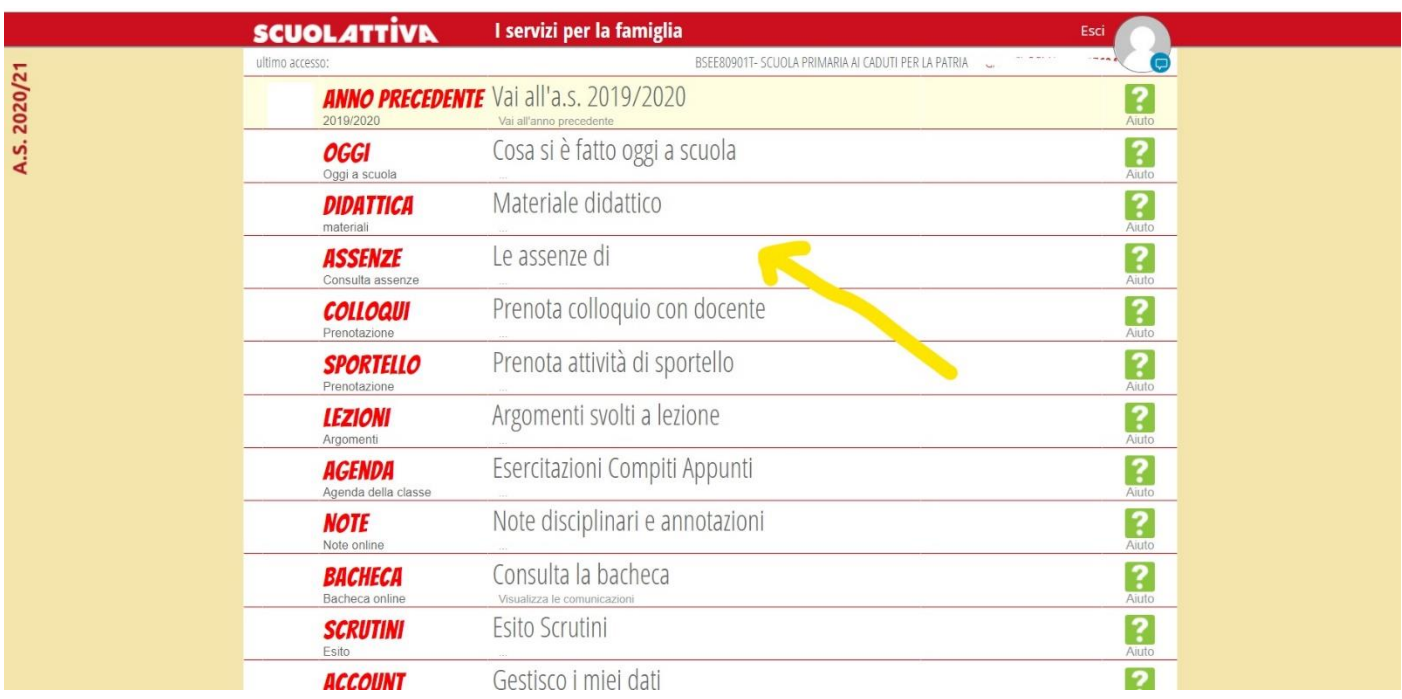

Per giustificare assenze, ritardi o uscite anticipate cliccare su "Le assenze di …"

Vi appare quindi la schermata in cui sono evidenziate eventuali assenze, ritardi, uscite già giustificate e quelle ancora da giustificare. Per procedere alla giustificazione, cliccare su "Libretto Web"

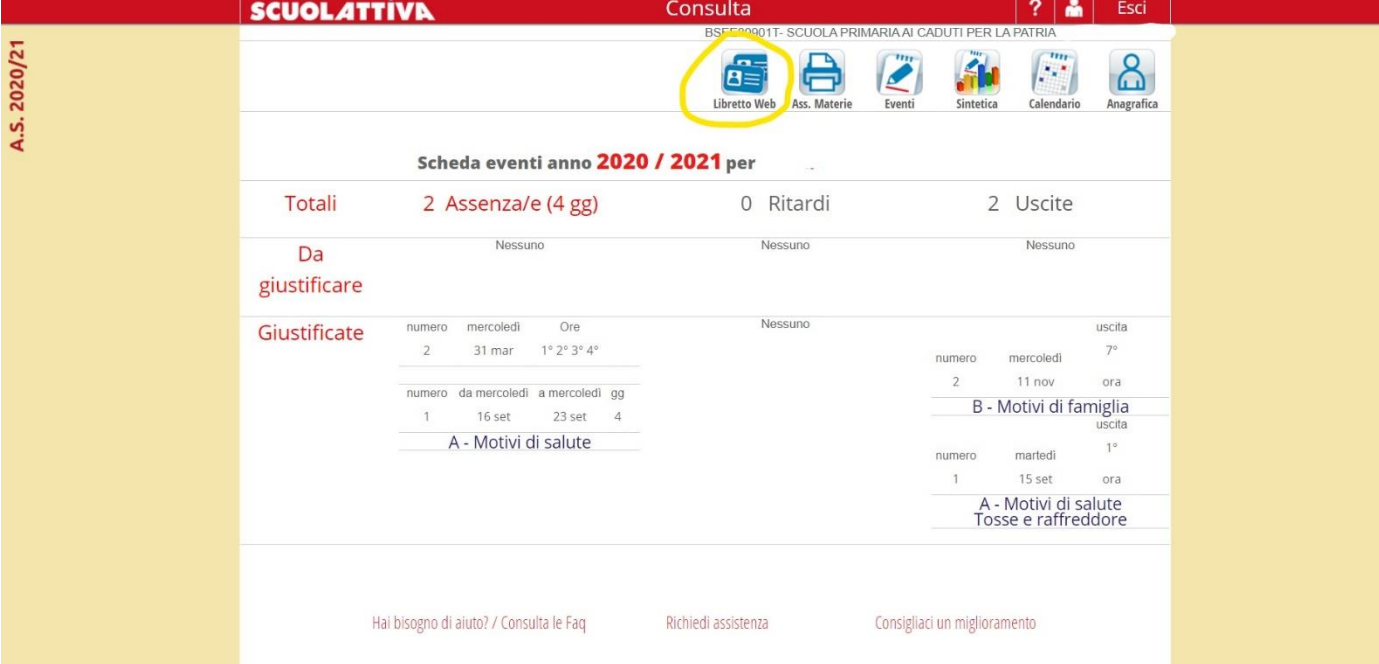

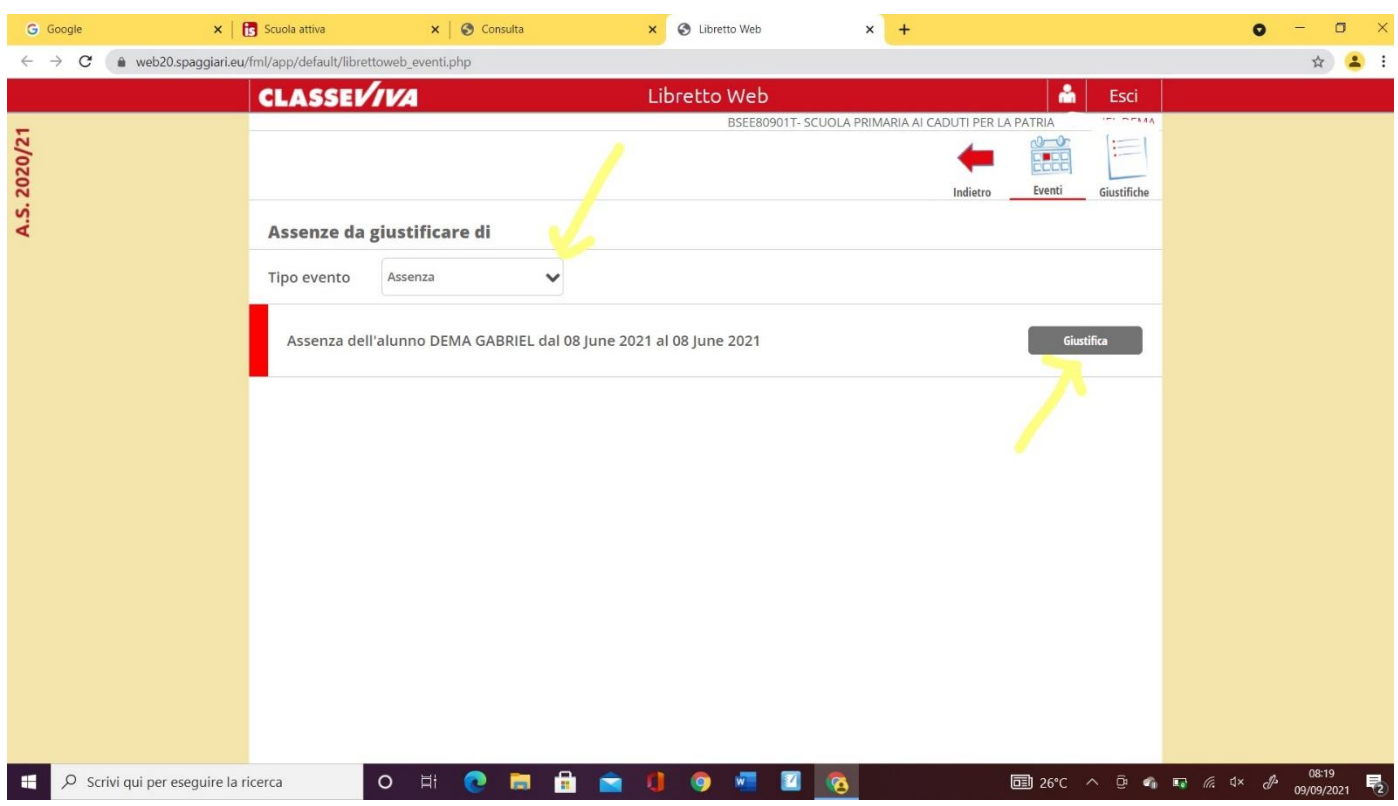

Ora esce una schermata in cui è indicato il tipo di evento da giustificare e si procede cliccando su "giustifica"

e quindi scegliendo il tipo di evento da giustificare, la data in cui è avvenuto e la motivazione.

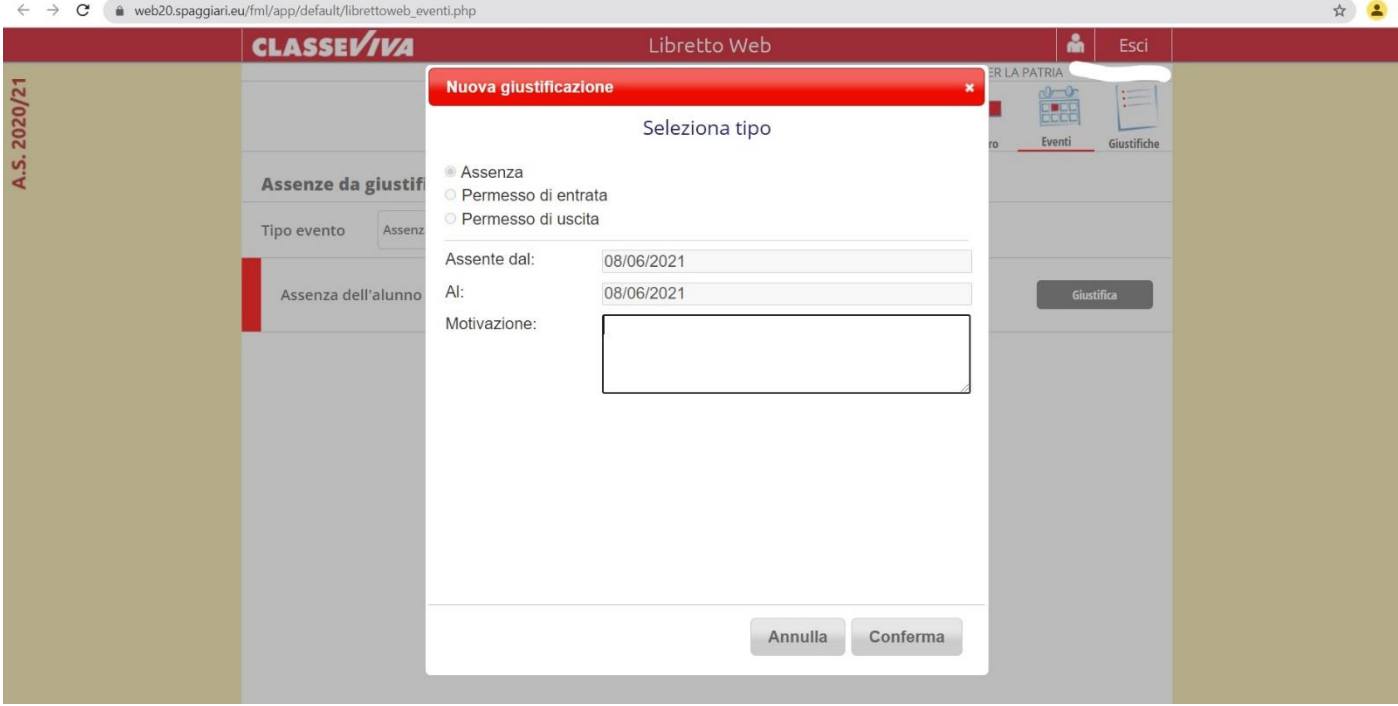

# **BACHECA**

La bacheca è il luogo dove troverete avvisi e circolari da scaricare

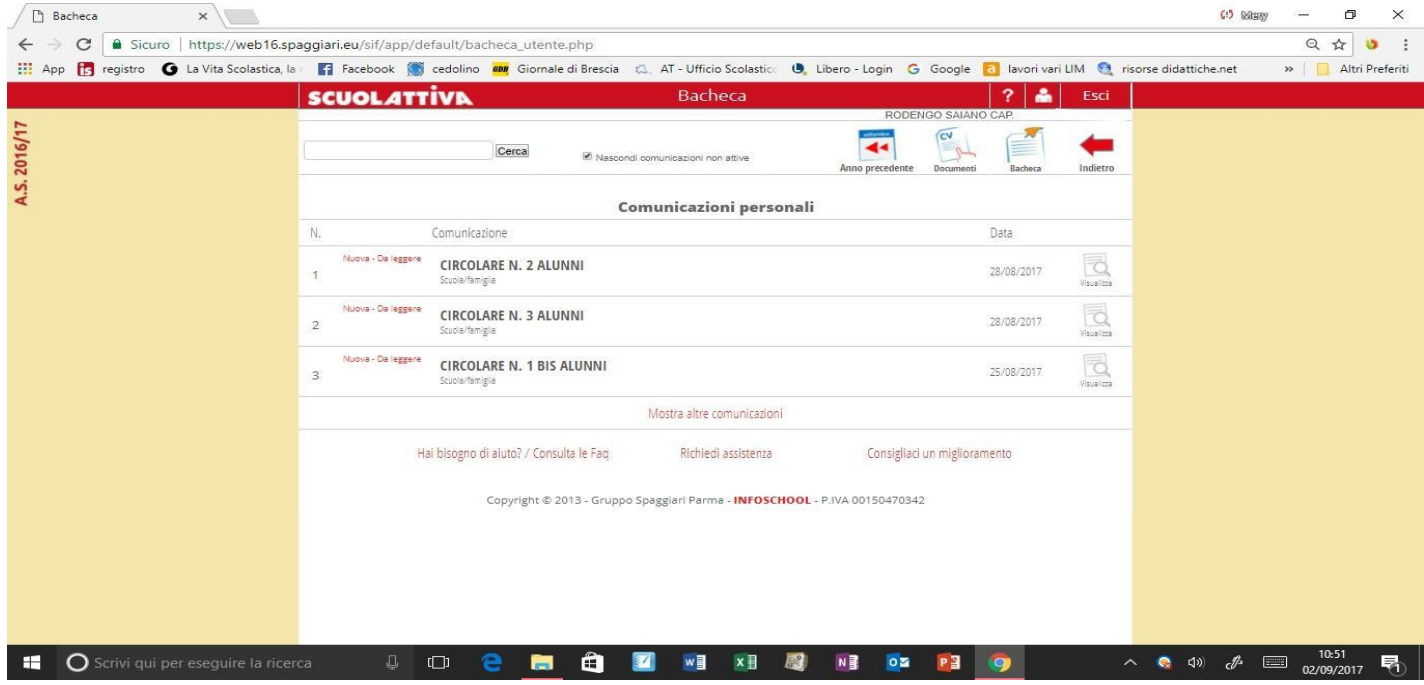

RICHIAMI (è una funzione che, se utilizzata, vi verrà spiegata dagli insegnanti)

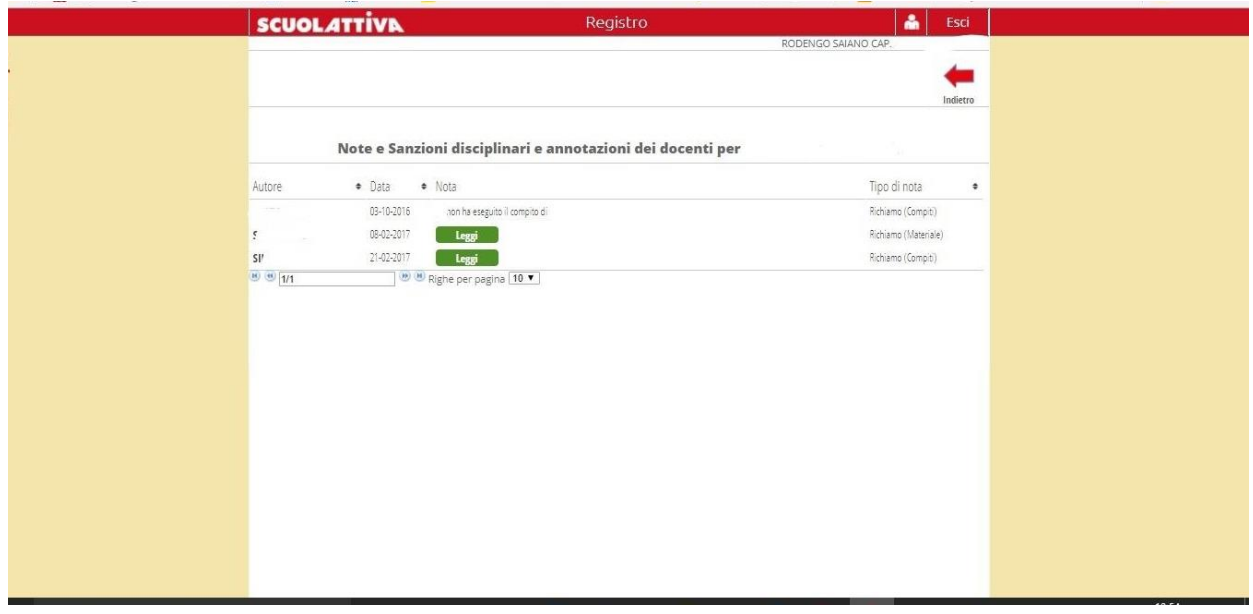

COLLOQUI (Quando saranno calendarizzati i colloqui, vi verrà spiegato nello specifico come procedere). Qui viene solo mostrata la finestra che appare nel momento in cui si clicca su "Prenota colloquio con docente"

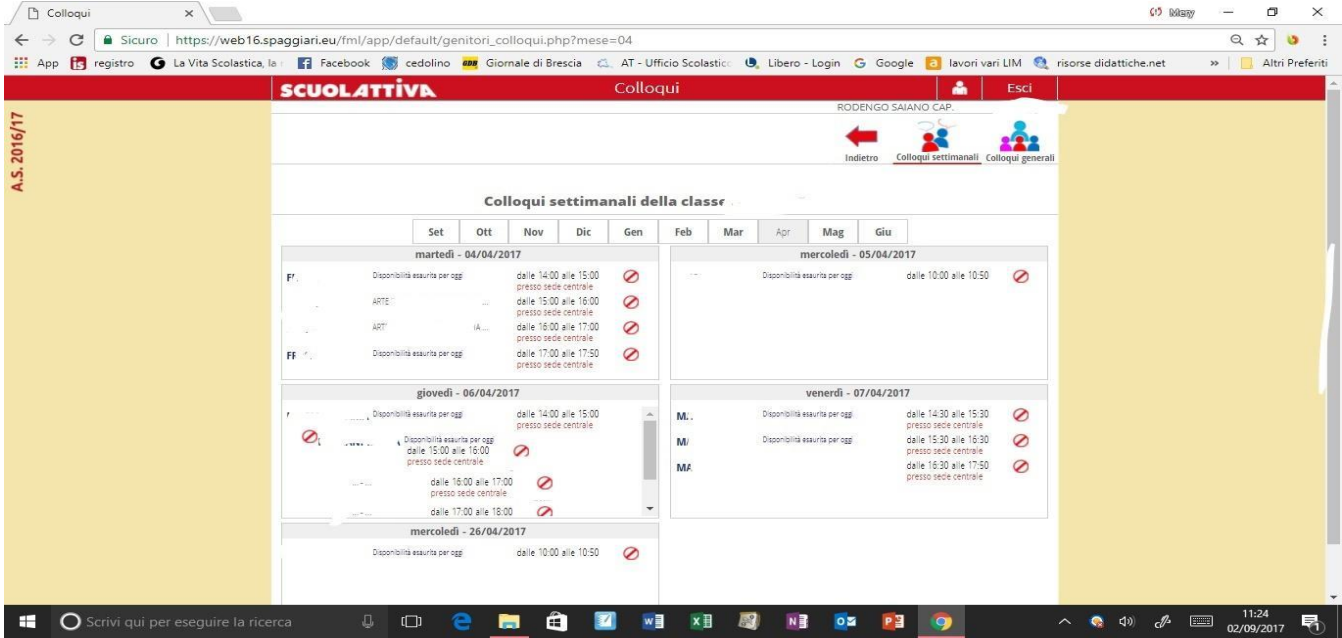

# APPLICAZIONE PER SMARTPHONE E TABLET

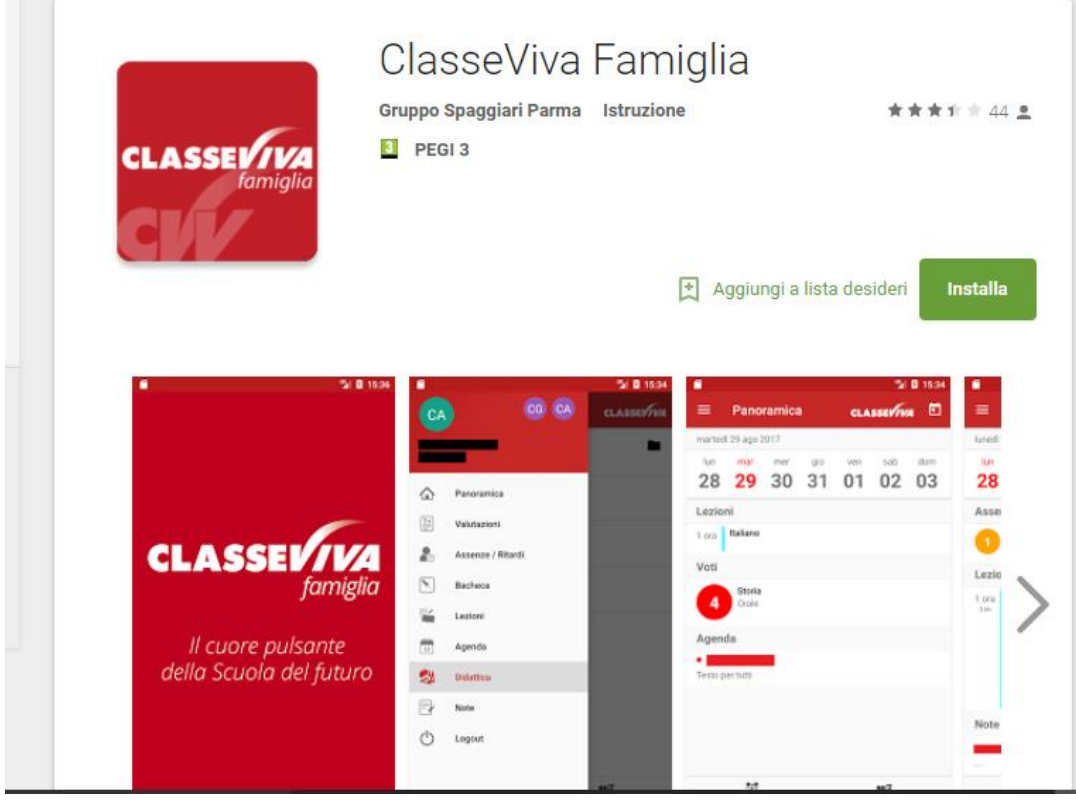